# **Herramientas para el modelado epidemiológico de enfermedades en animales. Caso de estudio: brucelosis bovina**

# *Tools for epidemiological modeling of animal diseases, study case: Bovine Brucellosis*

**Fecha de recepción:** 3 de enero de 2017 **Fecha de aprobación:** 11 de junio de 2017

Félix Sebastián Rincón-Tobo1 Javier Antonio Ballesteros-Ricaurte 2 Alexander Castro-Romero3

**DOI:** *http://doi.org/10.19053/01228420.v14.n2.2017.7160*

# **Resumen**

El artículo describe la importancia de las herramientas informáticas, cuyo uso ha crecido en grado significativo en los últimos años, para comprender la dinámica de la transmisión de enfermedades infecciosas, así como para diseñar medidas eficaces de control y erradicación de estas. La importancia de los modelos epidemiológicos en el tratamiento de enfermedades infecciosas se combina con áreas como matemáticas, estadística e ingeniería, y los resultados son relevantes para generar políticas de control. Se explican, de manera sinóptica, los antecedentes, la importancia y la clasificación de herramientas informáticas en padecimientos infecciosos, y, adicionalmente, se detalla el modelo epidemiológico común de transmisión de enfermedades.

**Palabras clave:** bovinos; epidemiología; enfermedades infecciosas; modelado epidemiológico en animales; modelos matemáticos.

# **Abstract**

This paper describes the importance of computational tools, whose applications have significantly increased in recent years, in understand the dynamics of infectious diseases, and devising effective

<sup>1</sup> Profesional Independiente.

<sup>2</sup> M. Sc. Universidad Pedagógica y Tecnológica de Colombia (Tunja, Colombia). javier.ballesteros@uptc.edu.co. ORCID: 0000-0001-9164-4597.

<sup>3</sup> M. Sc. Universidad Pedagógica y Tecnológica de Colombia (Tunja, Colombia). alexander.castro01@uptc.edu.co. OR-CID: 0000-0001-9164-4597.

measures for controlling and eradicating infectious disease. The importance of epidemiological models in treating infectious diseases is combined with areas such as mathematics, statistics, and engineering, and the results are relevant to generate control policies. We, synoptically, explain the theoretical background, the importance, and the classification of computational tools in infectious diseases. In addition, the common epidemiological model of disease transmission is detailed.

**Keywords:** cattle; epidemiological modeling in animals; epidemiology; infectious diseases; mathematical models.

#### **Como citar:**

Rincón-Tobo FS., Ballesteros-Ricaurte JA., Castro-Romero A. Herramientas para el modelado epidemiológico de enfermedades en animales. Caso de estudio: brucelosis bovina. Rev. Cien. Agri. 2017; 14(2): 77-87.

# **I. Introducción**

Las herramientas para comprender el comportamiento de las enfermedades infecciosas –como los modelos epidemiológicos, las investigaciones realizadas, las características ambientales de los municipios y los datos sobre el grado de tecnificación de la ganadería, son elementos que se pueden combinar para llegar a una solución que permita mejorar la competitividad de este sector en el ámbito nacional e internacional. Contar con estas herramientas y conocimientos posibilita mayor competitividad del sector ganadero, mayor credibilidad en los mercados internacionales y mejor preparación y comprensión de los expertos ante la aparición de brotes de enfermedades nuevas o previamente identificadas.

Los modelos epidemiológicos buscan describir mediante ecuaciones matemáticas u otros elementos de abstracción el comportamiento de una enfermedad en una población, y sirven como herramientas para tomar decisiones que permitan evaluar y definir la mejor estrategia de control para limitar el impacto económico o sanitario que genera una enfermedad, o como instrumento de análisis que permite mejorar la percepción de las dinámicas que presentan las enfermedades, y así validar la relación de los sistemas predictores con la ocurrencia de la enfermedad, principalmente en relación con el manejo de la reproducción, que debe ser considerado para el control de enfermedades y la erradicación (1).

Uno de los métodos para obtener información relevante de un modelo epidemiológico es simularlo mediante un software que genere tablas o gráficas sobre la evolución del modelo en el tiempo y que haga proyecciones del número de individuos y su estado frente a la enfermedad, así como también del impacto económico de una epidemia en la región (2). Por lo anterior, se hace necesario analizar un modelo epidemiológico ya descrito y exponer diferentes métodos y herramientas de simulación que permiten hacer proyecciones de la epidemia a partir del modelo utilizado.

El modelo SIR tiene en cuenta cómo un individuo puede ser infectado, y de ese estado inicial sigue la propagación de la enfermedad en la población; este proceso es explicado con fórmulas matemáticas. La simulación se puede hacer con diferentes tipos de herramientas informáticas, pero se debe explicar el proceso de simulación y cuáles son las variables que se deben tener en cuenta.

El modelo SIR es válido para enfermedades infecciosas producidas por microorganismos y fue planteado en (3); para simplificar su comprensión se ignora la demografía (nacimientos, muertes y migraciones); en este modelo existen tres estados en los que puede encontrarse un individuo: Susceptible (S) a contraer la enfermedad, Infectado (I) por la enfermedad y Recuperado (R), y solo existen dos transiciones posibles entre estados, como se indica en la Figura 1 (Susceptible->Infectado e Infectado- >Recuperado). La transición de S->I es producto de un proceso infeccioso en el que intervienen factores como la prevalencia de la enfermedad, el contacto entre individuos infectados y susceptibles y la probabilidad de contagio, dado un contacto con otro individuo, escogido al azar; mientras que la transición de I->R está dada por la prevalencia de la enfermedad y las características de esta que ocasionan una tasa de recuperación particular para cada enfermedad.

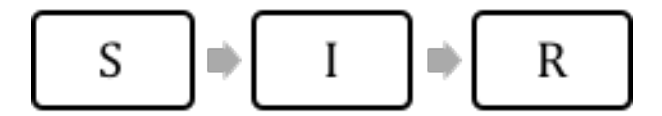

**Fig 1.** Diagrama de flujo Modelo SIR (4).

Este modelo epidemiológico, planteado en (4), establece las bases para numerosos modelos creados posteriormente, los cuales han agregado nuevos estados, como periodos de latencia o de inmunidad; nuevos elementos, como muertes y nacimientos, y nuevas herramientas, como elementos aleatorios o estocásticos. Por tanto, la comprensión del modelo SIR ofrece un buen punto de partida para el estudio de modelos más complejos.

### **II. Materiales y métodos**

#### *A. Modelo Brucelosis Bovina*

El modelo que se usará para probar las herramientas de simulación es una variación del modelo SIR, el cual se describe en (5); tiene como objetivo analizar el efecto de una vacuna contra de la brucelosis bovina en la India, y cuenta con tres estados: Susceptible, Infectado e Inmune, este último producto de la vacunación; adicionalmente, contempla el nacimiento y la muerte de nuevos individuos.

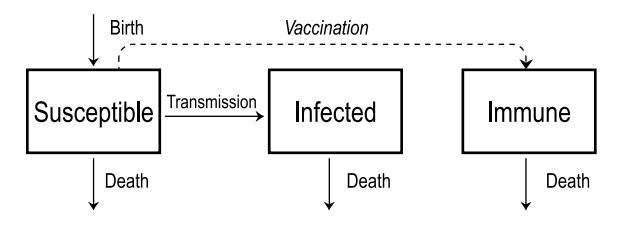

**Fig 2.** Modelo brucelosis Bovina, tomado de (5).

La Figura 2 muestra los tres estados que contempla el modelo: susceptible (S), infectado (I) e Inmune (R); se observa el nacimiento de nuevos individuos susceptibles, la transmisión de la enfermedad, que lleva los animales de susceptibles a infectados, y la vacunación, que no es una transición en el tiempo, sino que solo se produce una vez al inicio, reduciendo así la cantidad inicial de individuos susceptibles, haciéndolos inmunes.

Los 3 estados están descritos por las ecuaciones diferenciales mostradas a continuación.

$$
\frac{dS}{dt} = \mu - \beta SI - \mu S \qquad [1]
$$

$$
\frac{dI}{dt} = \beta SI - \mu I \tag{2}
$$

$$
\frac{dR}{dt} = pvS_0 - \mu R \tag{3}
$$

La ecuación [1] corresponde a la variación de los animales en el estado susceptible; la [2], a la variación de los animales infectados, y la [3], a la variación de los animales inmunes, donde **µ** representa la tasa a la que nacen y mueren animales, *β* representa la tasa de transmisión de la enfermedad, *p* representa la proporción de animales vacunados y *v* representa la efectividad de la vacuna. Adicionalmente, el valor de los animales susceptibles en el estado inicial está dado por [4], en la que se resta el número inicial de animales inmunes producto de la vacuna.

$$
S_o = S_o - pvS_o \qquad \text{[4]}
$$

Para completar el modelo epidemiológico, en (5) se describen los parámetros mostrados en la Tabla I, los cuales, de acuerdo con el autor, fueron obtenidos por el Madras Veterinary College en Chennai (India).

| Parámetro | Descripción                                                                                                    | Valor         |  |  |
|-----------|----------------------------------------------------------------------------------------------------|---------------|--|--|
| S(0)      | Proporción inicial de animales susceptibles. 86.5 %                                                             | 0.865         |  |  |
| I(0)      | Proporción inicial de animales infectados 13.5 %<br>0.135                                                       |               |  |  |
| B         | Tasa de transmisión a la que se contagian los animales en 1 año                                                 | $0.1156/a$ ño |  |  |
|           | Tasa de muertes y nacimientos                                                                                   | $0.1/a$ ño    |  |  |
|           | Efectividad de la vacunación 70 %                                                                               | 0.7           |  |  |
|           | Proporción de vacunación (parámetro que se ha de ajustar para definir $0 - 100\%$<br>una estrategia de control) |               |  |  |

**Tabla I**. Parámetros del modelo para brucelosis.

parámetros estocásticos.

disponible.

Para fines de simular el modelo adecuadamente, se establece un horizonte de tiempo de 200 años y un diferencial de tiempo de 0.001 años. Con el modelo y los parámetros definidos se procede a la simulación del sistema en diferentes herramientas informáticas que permiten realizar este proceso. Es importante mencionar que los modelos matemáticos para enfermedades infecciosas en bovinos se utilizan como herramienta para la toma de decisiones (6).

#### *B. Simulación del modelo*

Según (7), el proceso de desarrollo de un modelo para los brotes de hoy incluye, a menudo,

**Nombre Tipo Licencia Valor** Excel Hoja de cálculo Propietaria 5USD 80 Matlab Software matemático | Propietaria | \$USD 100 Scilab Software análisis numérico CeCill libre R Software análisis estadístico GNU GLP libre Berkeley Madonna Software de modelado matemático Propietaria SUSD 299

**Tabla II.** Listado de software para simulación del modelo.

*1) Excel:* Es una hoja de cálculo que hace parte de la suite ofimática Office producida por Microsoft (8); el procedimiento de simulación mostrado a continuación es replicable en otras hojas de cálculo. El proceso de simulación del modelo epidemiológico en una hoja de cálculo se realiza mediante la discretización de las ecuaciones diferenciales mediante el método de Euler (9); aplicando el método se obtiene:

$$
\frac{dS(t)}{dt} = \frac{\lim[s(t+dt) - s(t)]}{dt} \quad para \quad t > 0 \qquad [5]
$$

Aproximando,

$$
\frac{dS(t)}{dt} = \frac{s(t + dt) - s(t)}{dt}
$$
 [6]

Remplazando ds/dt de [5] en [6] se obtiene [7]

el desarrollo de un simulador que permite la ejecución de escenarios y análisis de sensibilidad relativamente rápidos. El simulador no captura todo el modelo, sino solo aquellas partes que están sujetas a incertidumbre o aquellas que implican

Para la simulación del modelo se utilizarán cinco herramientas informáticas (ver Tabla II), que representan los diferentes tipos de software

$$
\frac{S(t+dt) - s(t)}{dT} = \mu - \beta SI - \mu S \qquad [7]
$$

Despejando S(t+dt) de [7] se obtiene [8], con la que se describen las variaciones del estado susceptible y que sirve como base para realizar la simulación en una hoja de cálculo.

$$
S (t + dt) = S(t) + \mu dt - \beta S I dt - \mu S dt
$$
 [8]

Aplicando el mismo principio a [1] se obtendrán las soluciones para los estados infectado e Inmune, descritas por [9] y [10], respectivamente.

$$
I(t+dt) = I(t) + \beta S I dt - \mu I dt \qquad [9]
$$

$$
R(t + dt) = R(t) - \mu R dt
$$
 [10]

El componente *pvS0* desaparece en [10], ya que no varía en el tiempo y se toma como el valor inicial de R, es decir, *R(0)=pvS0.*

Una vez resueltas y discretizadas las ecuaciones que describen el sistema es necesario definir los parámetros del modelo en Excel, como se muestra en la Figura 3.

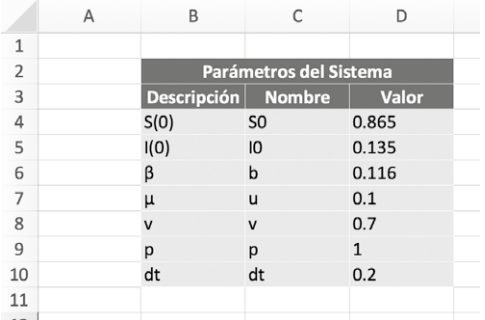

**Fig. 3.** Parámetros del modelo en Excel.

El siguiente paso es definir una columna para el tiempo y tres columnas adicionales, una para cada estado del modelo, y escribir las formula de dichas columnas de acuerdo con los parámetros, los valores iniciales y las ecuaciones [8], [9] y [10]. Al evaluar las fórmulas y extender el rango hasta un tiempo de 150 años, se obtiene la Figura 4.

| R     | S(t)        | I(t)       | R(t) |
|-------|-------------|------------|------|
| 0     | 0.2595      | 0.135      | 0.61 |
| 0.2   | 0.273500049 | 0.13310995 | 0.59 |
| 0.4   | 0.287188351 | 0.13128945 | 0.58 |
| 0.6   | 0.300572849 | 0.1295354  | 0.57 |
| 08    | 0.313661219 | 0.12784486 | 0.56 |
| 1     | 0.326460883 | 0.12621507 | 0.55 |
| 199   | 0.871766662 | 0.12823334 | 0    |
| 199.2 | 0.871746754 | 0.12825324 | 0    |
| 199.4 | 0.871726902 | 0.1282731  | 0    |
| 199.6 | 0.871707107 | 0.12829289 | O    |
| 199.8 | 0.871687366 | 0.12831263 | O    |
| 200   | 0.871667682 | 0.12833232 | Ō    |

**Fig. 4.** Resumen tabla de simulación.

Finalmente, se agrega un gráfico de dispersión con tres series, una para cada estado, obteniendo así la Figura 5, que muestra la proyección de población en cada uno de los estados descritos por el modelo epidemiológico.

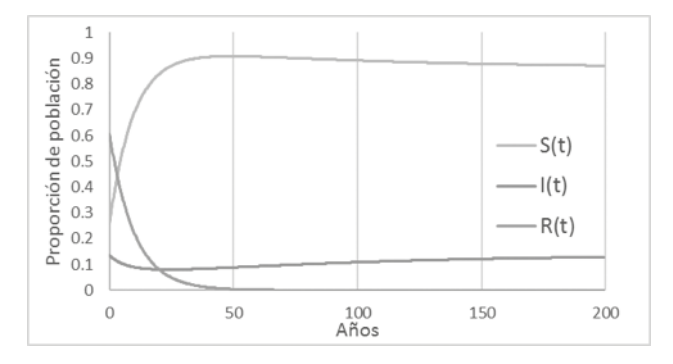

**Fig. 5.** Proyección de prevalencia en Excel.

*2) Simulación en R:* Es un software libre usado en el campo estadístico, minería de datos, investigación biomédica y matemática financiera; se distribuye bajo licencia GNU GLP y se encuentra disponible para Windows, Macintosh, UNIX y Linux (10). El software permite cargar librerías para la simulación del modelo epidemiológico; se hace uso de la librería desolver, que permite la solución de ecuaciones diferenciales.

Inicialmente, es necesario descargar el archivo ZIP de la librería Desolver de la página Web del proyecto R; luego, es necesario agregarlo a R mediante el menú Packages. Instalada la librería, es necesario ejecutar el script que aparece a continuación:

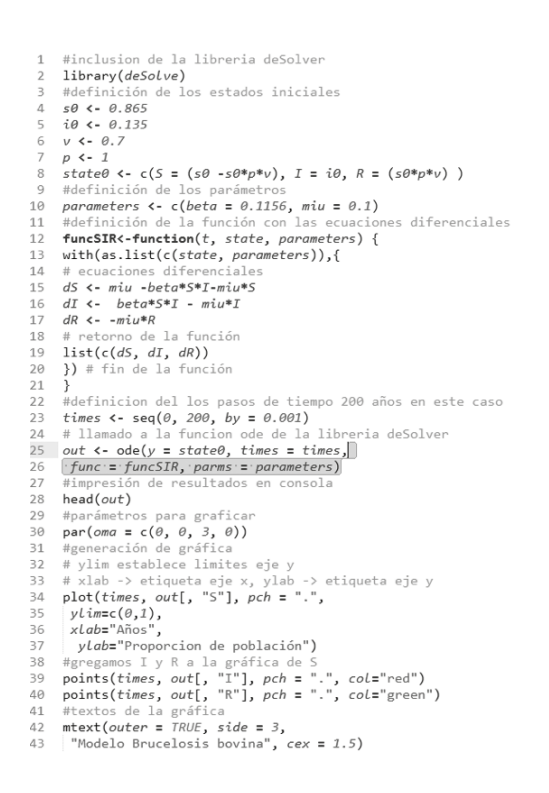

**Fig. 6.** Script simulación R.

El script que se muestra en la Figura 6 realiza la simulación del modelo epidemiológico para brucelosis, como lo indica la línea 23; los colores de la gráfica se definen en las líneas 34, 39 y 40, mientras los títulos de la gráfica y los ejes se definen en las líneas 36, 37 y 43. Al ejecutar este script en R se obtiene la simulación mostrada en la Figura 7, que a su vez coincide con la simulación realizada en Excel.

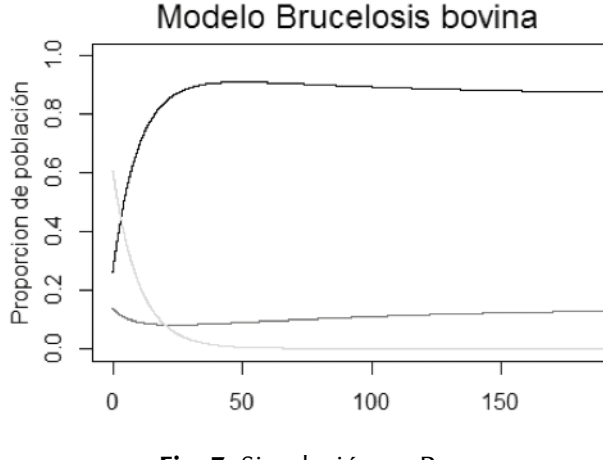

**Fig. 7.** Simulación en R.

*3) Simulación en Berkeley Madonna:* Es un software de modelado matemático desarrollado por la Universidad de Berkeley; es de gran uso en el modelado de sistemas epidemiológicos (9) y en textos académicos referentes al tema, como (12), es utilizado este software para la simulación de sus modelos.

La simulación de modelos en esta herramienta se realiza mediante diagramas de flujo (11), compuestos por los elementos mostrados en la Figura 8. Los reservorios representan los estados del modelo epidemiológico (Susceptible, Infectado, Inmune); los flujos se utilizan para representar las transiciones (contagio, nacimiento, muerte); las fórmulas permiten almacenar los parámetros de la enfermedad  $($ Ω,  $\mu$ , p, v, S0, I0), y los arcos representan el uso de una fórmula en una transición.

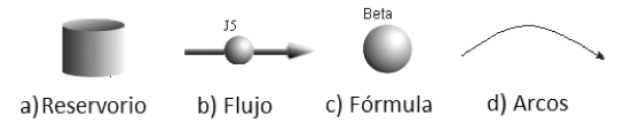

**Fig. 8.** Elementos de los diagramas de flujo en Berkeley Madonna.

La Figura 9 muestra la representación del modelo de Brucelosis creado en Berkeley Madona; adicionalmente, es necesario definir las fórmulas de las transiciones, los valores iniciales de los reservorios y el valor de las fórmulas, haciendo doble clic en cada elemento; los valores se muestran en la Tabla III.

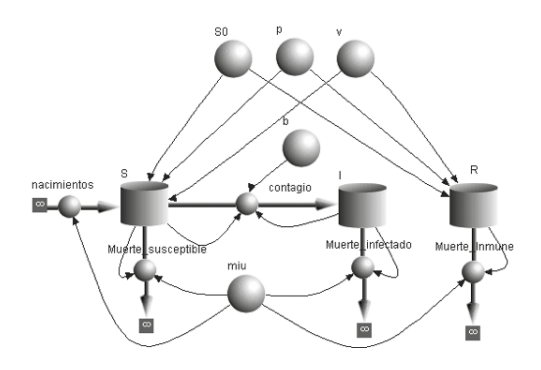

**Fig. 9.** Modelo en diagrama de flujo Berkeley Madonna.

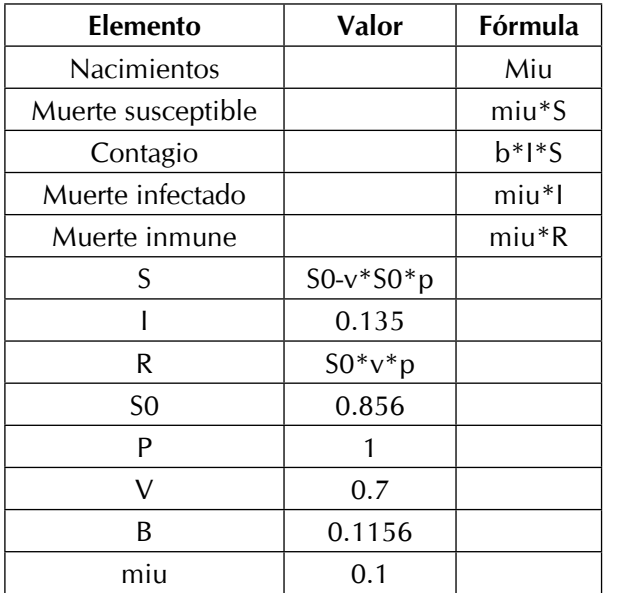

# **Tabla III.** Valores y fórmulas de modelo en Berkeley Madonna.

Una vez definido el modelo, se ejecuta la simulación, obteniendo así la proyección de proporciones de población en cada estado mostrado en la Figura 10.

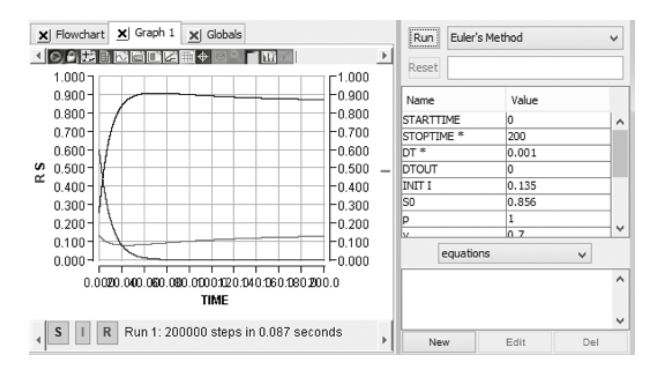

**Fig. 10.** Resultado de simulación en Berkeley Madonna.

*4) Simulación en Scilab:* Software gratuito de código abierto para computación numérica utilizado en tareas de ingeniería (12); para simular el modelo de brucelosis es necesario ejecutar el script que aparece en la Figura 11.

```
//definición de parámetros
\overline{1}\overline{2}min = 0.1\overline{z}h = 0.1156\overline{A}p=1v=0.7\mathbb{Q}6
    //definición de valores iniciales
    50 = 0.856\mathcal{R}TA = 0 135
    //definición de sitema de ecuaciónes dif.
Q10 function dx=f(t,x)11//función para susceptibles
12dx(1) = min-b*x(1)*x(2) - min*x(1)13
    //función para infectado
14
    dx(2)=b*x(1)*x(2)-min*x(2)función para inmunes
15
    dx(3) = -\text{miu} * x(3)16
    endfunction
17
    //Definición de t inicial, diferencial y t final
18
    t=0:0.001:200;
19
    //solución del sistema de ecuaciones
29y=ode([S0-S0*p*v;I0;S0*p*v],0,t,f)
2122
    //gráfica de la solución del sistema
    plot2d(t', [y(1, :)' y(2, :)' y(3, :)'])フミ
24
    //leyenda del gráfico
    25
```
**Fig. 11.** Script simulación de Modelo en Scilab.

Es posible ejecutar el script, línea por línea o completo. Inicialmente se definen los parámetros del modelo y los valores iniciales de cada estado; luego, se define una función dx, que contendrá las funciones de transferencia características del modelo; en la línea 20 se define el tiempo inicial, el diferencial de tiempo y el tiempo final en años; la línea 21 contiene, entre paréntesis cuadrados, los valores iniciales de población para cada estado y realiza la solución del modelo epidemiológico; la línea 23 genera la gráfica de la solución, y la línea 25 agrega al gráfico una leyenda con información adicional. Ejecutado el script se genera la solución mostrada en la Figura 12.

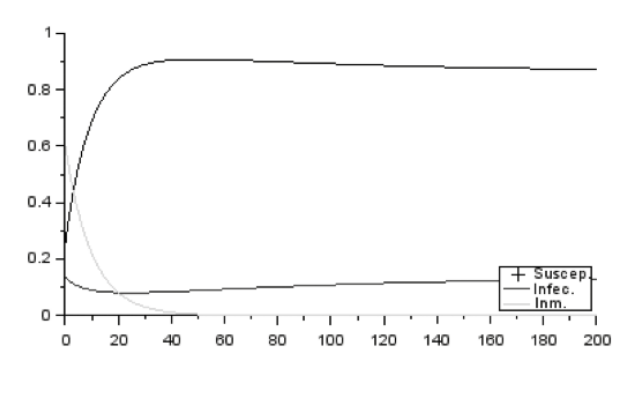

**Fig. 12.** Simulación en Scilab.

*5) Simulación en Matlab:* Software matemático basado en matrices muy difundido y utilizado en el campo de la ingeniería y de la matemática (15); para la simulación del modelo epidemiológico es necesario crear un script que realiza la simulación y genera una gráfica con el resultado del modelo, de acuerdo con lo expuesto en (16).

La Figura 13 muestra el Script en Matlab que permite simular el modelo epidemiológico; en este se define una función entre las líneas 20 y 28, la cual describe el comportamiento del modelo epidemiológico; en las líneas iniciales, de la 1 a la 7 se definen los parámetros de la simulación, la línea 9 define el tiempo a simular, la línea 11 define los valores iniciales, la línea 13 evalúa el sistema con los parámetros y tiempos previamente establecidos, la línea 15 genera la gráfica y la línea 17 agrega la leyenda al gráfico.

 $\overline{1}$ Sdefinicioón de parámetros  $2$  $min = 0.1$ :  $3$  $b = 0.1156$  $4$  $p=1;$  $5$  $v=0.7$ :  $6 SD = 0.856$  $7 IO = 0.135;$  $\circ$ %definición de dt y horizonte de tiempo  $9$  $tspan = [0:0.001:200];$  $10$ %definición de valores iniciales  $11$  $y0 = [50-50*px*v 10 50*px*v];$  $12$ %evaluación del modelo  $13 [t, y] =$  ode113( $\theta(t, y)$  odefcn(t, y, miu, b), tspan, y0);  $14$ %graficar solución  $plot(t, y(:,1), '--, t, y(:,2), '--', t, y(:,3), '--')$  $15 16$ %levenda  $17$ legend('Suscept.','Infect.','Inmu.') 18 19 %función que define el modelo epidemiológico  $20$  $\Box$  function modelo = odefcn(t, y, miu, b)  $21$  $modelo = zeros(2, 1);$  $22$ *&función* susceptibles  $23$  $modelo(1) = min - b*y(1)*y(2)-min*y(1);$ 24 %función Infectados  $25$  $modelo(2) = b*v(1) *v(2) - min* v(2);$  $26$ %función Inmunes  $27$  $modelo(3) = -miu*y(3);$  $28$ end

**Fig. 13.** Script de simulación del modelo.

Una vez se ejecuta el script, Matlab genera la gráfica mostrada en la Figura 14, que coincide con las simulaciones realizadas en las otras aplicaciones.

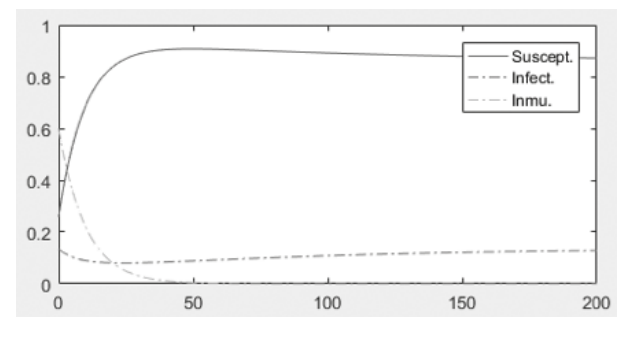

**Fig. 14.** Resultado de simulación en Matlab.

### **III. Resultados y discusión**

Se demuestra que, si bien existen muchas más opciones para simular modelos epidemiológicos, las herramientas expuestas crean un buen panorama de las posibilidades y opciones con las que cuentan los profesionales del campo veterinario y epidemiológico. Cada herramienta cuenta con características y utilidades que la hacen más conveniente para determinado uso y, también, más afín a los gustos y habilidades del usuario; pero, en términos generales, cualquier aplicación informática de manejo matemático puede ser usada para la simulación de estos modelos; un buen ejemplo son las hojas de cálculo, que, si bien no tienen librerías avanzadas de análisis matemático, gracias al método de Euler son útiles en la simulación de sistemas y permiten migrar el proceso fácilmente a herramientas a medida para la simulación de modelos epidemiológicos.

La Tabla IV muestra el tiempo de simulación requerido en cada aplicación, así como las principales ventajas y desventajas evidenciadas durante el uso de las aplicaciones.

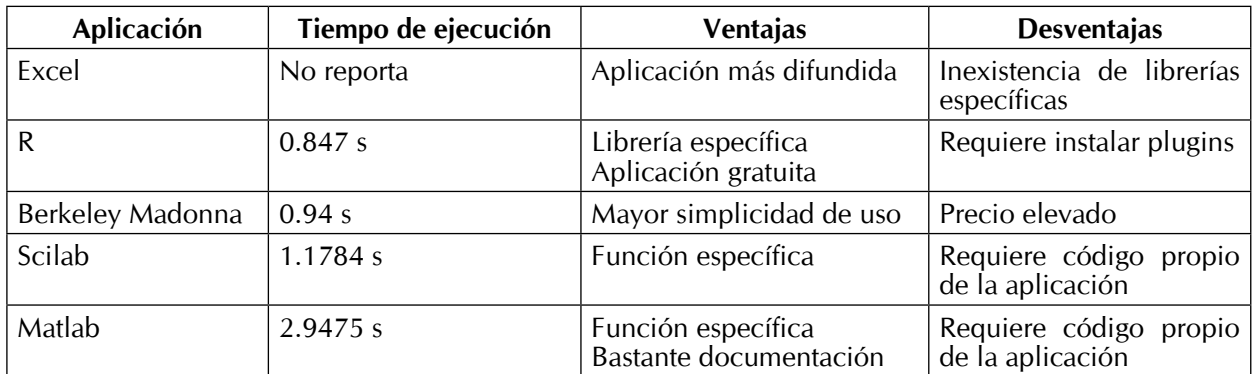

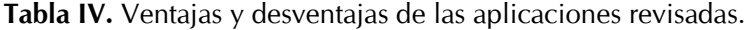

En un análisis visual comparativo basado en las variables de tiempo de ejecución, ventajas y desventajas de las herramientas usadas, R presenta mejor desempeño; es una herramienta libre y tiene varios plugins que permiten interactuar con otras herramientas.

Se analizaron herramientas genéricas (que pueden ser usadas para diversas funciones), sin embargo, existen aplicaciones como Gleamviz (17) y librerías como Epimodel (18) para R que ofrecen características más avanzadas y facilitan la simulación de modelos epidemiológicos.

# **V. Conclusiones**

El empleo de herramientas computacionales en los modelos epidemiológicos es importante, dado que ayuda a proporcionar información útil para la toma de decisiones; una de las ventajas de estas herramientas es la capacidad de computo de grandes volúmenes de datos, y que los informes o resultados entregados brindan resultados que los expertos pueden utilizar para tomar decisiones.

Existen diferentes modelos epidemiológicos que modelan fenómenos de forma adecuada. Estos modelos no exigen la lectura de un experto para entender su uso; sin embargo, dada la compleja naturaleza de algunas enfermedades, necesitan mayores herramientas informáticas y usar funciones matemáticas.

Las herramientas informáticas usadas en el proceso de simulación del modelo SIR utilizan los datos de diferente manera y tienen diferentes tiempos de respuesta y diferentes ventajas y desventajas; no es prudente afirmar cuál herramienta es mejor, ya que eso depende de los datos, de las capacidades técnicas de los usuarios, de las variables que se quieren trabajar y de lo que se busca analizar.

# **Agradecimientos:**

Los autores agradecen al Grupo de Investigación GIDIMEVETZ por la colaboración y asesoría brindada en con el suministro de datos y la interpretación de los mismos.

# **Referencias**

- (1) Machado G., Recamonde M., Corbellini L. What variables are important in predicting bovine viral diarrea virus? A random forest approach. Veterinary Research. 2015; 46-85.
- (2) Ivorra B., Martínez-López B., Sánchez-Vizcaíno J., Ramos Á. Mathematical formulation and validation of the Be-Fast model for Classical Swine Virus spread between and within farms. Ann Oper. Res. 2014; 219: 25-47. DOI: http://doi.org/10.1007/ s10479-012-1257-4.
- (3) Kermack WO., McKendrick AG. A Contribution to the Mathematical Theory of Epidemics. Proc R Soc London A Math Phys Eng Sci. 1927; 115(772): 700-721. DOI: http://doi.org/10.1098/ rspa.1927.0118.
- (4) Keeling MJ., Rohani P. Modeling infectious diseases in Humans and Animals. Princeton University Press. 2011.
- (5) Kang G., Gunaseelan L., Abbas K. Epidemiological dynamics of bovine brucellosis in India. Ann Glob Heal. 2015; 81(1): 127- 128. DOI: http://doi.org/10.1016/j.aogh.2015.02.793.
- (6) Montesinos-López OA., Hernández-Suárez CM. Modelos matemáticos para enfermedades infecciosas. Salud Pública de

México. 2007; 49(3): 218-226. DOI: http://doi.org/10.1590/ S0036-36342007000300007.

- (7) Cakici B., Boman M. A workflow for software development within computational epidemiology. Journal of Computational Science 2011; 216-222. DOI: http://doi.org/10.1016/j.jocs.2011.05.004.
- (8) Microsoft. Excel, 2016. Recuperado de: http://products.office.com/ es-co/excel.
- (9) Jardine D. Euler's Method in Euler's Words. Mathematical Time Capsules: Historical Modules for the Mathematics Classroom. 2011; 215-222. DOI: http://doi.org/10.5948/ UPO9780883859841.029.
- (10) Crawley MJ. The R Book. John Wiley & Sons, 2007. DOI: http:// doi.org/10.1002/9780470515075.
- (11) Berkeley Madonna. Modeling and Analysis of Dynamic Systems, 2016. Recuperado de: http://www.berkeleymadonna.com/.
- (12) Vynnycky E., White R. An Introduction to Infectious Disease Modelling. OUP Oxford, 2010.
- (13) Macey R., Oster G., Zahnley T. Berkeley Madonna User's Guide. University of California. 2009. Recuperado de: http://www. berkeleymadonna.com/system/storage/download/BM-Users-Guide-8.0.2.pdf.
- (14) Enterprises Scilab. Open source software for numerical computation, 2015. Recuperado de: http://www.scilab.org/ scilab/about.
- (15) Matworks. Matlab, The Language of Technical Computing, 2016. Recuperado de: http://www.mathworks.com/products/matlab/.
- (16) Matlab. Solve nonstiff differential equations, 2016. Recuperado de: http://www.mathworks.com/help/matlab/ref/ode45.html.
- (17) GLEAMviz. The global epidemic and mobility model. 2016. Recuperado de: http://www.gleamviz.org/.
- (18) EpiModel. EpiModel Mathematical modeling of infectious disease. 2016. Recuperado de: http://www.epimodel.org/index.html.